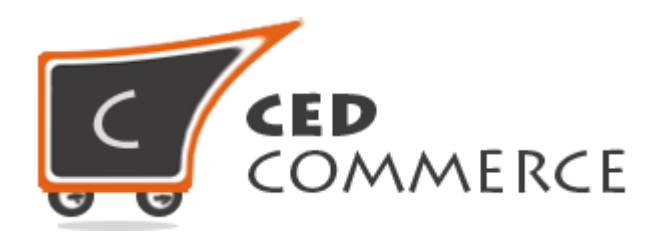

© CedCommerce. All rights reserved.

**SUPPORT@CEDCOMMERCE.COM**

# **[Vendor Canada Post Shipping]**

Vendor Canada Post Shipping is an Addon for CedCommerce Multi-Vendor Marketplace developed in Magento 2 which provides the vendor a facility to set Canada Post shipping charges for his products.

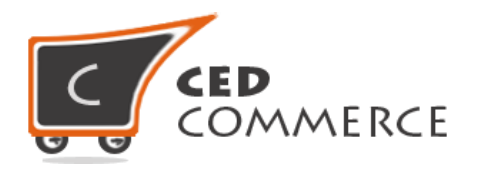

## **Vendor Canada Post Shipping**

## **User Manual**

*Version* **- 2.0**

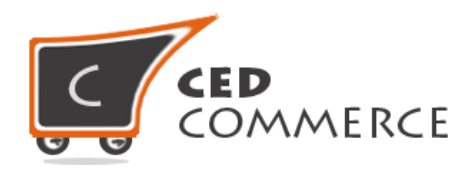

#### **Contents**

<span id="page-2-0"></span>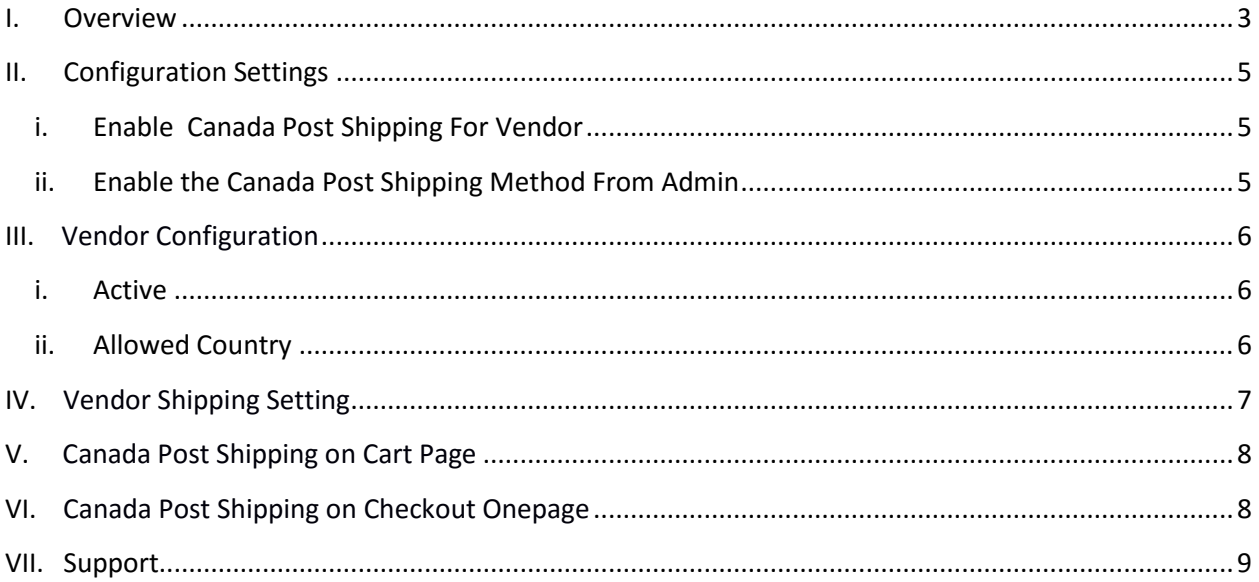

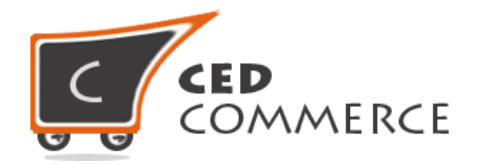

#### **Overview**

CedCommerce Vendor Canada Post Shipping is an addon for CedCommerce Multi-Vendor Marketplace developed in Magento 2. This addon is very useful for vendors in case they want to set Canada Post Shipping charges for their products. This module is dependent on Vendor Multi Shipping Addon. It works by extending Magento 2 Canada Post shipping method, so at first you have to install Canada Post Shipping method in your Magento 2.

With the help of this module, vendors can set the rates of Canada Post shipping for their products. Vendor has the authority to enable or disable the functionalities of Canada Post Shipping for his products. Vendor has to set the correct shipping address then only the customer will see the Canada Post shipping rate for the vendor's products.

For Canada Post Shipping, the origin address must be Canada with the correct Postal code. The Destination Country is divided into 3 categories: -

- [1] Canada
- [2] United States
- [3] International Zone

For all the three zones the weight limit is 30kg.

- For Canada destination the maximum price limit of the vendor products is \$5000 and requires correct destination postal address.
- For United States the price limit of the products is \$1000 and requires correct zip codes of USA.
- All the other countries come in International zone and the price limit for product is \$1000 and requires correct country code for shipment.
- The weight of the products is taken in the unit of Kilogram for Canada Post Shipping and Magento 2 weight is considered in pound.

This module uses REST API for sending request to Canada Post Services and collects the response. So, the vendor has to set right API credentials in the admin section of Canada Post shipping which he will get after registration on the developer program of Canada Post website. Admin has full control over this module and can enable or disable its functionalities.

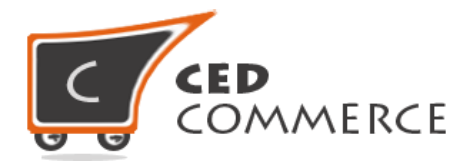

Since this is an addon and is dependent on Vendor Multi Shipping Addon therefore, CedCommerce Multi-Vendor Marketplace for Magento 2 and Vendor Multi Shipping Addon has to be installed before installing Vendor Canada Post Shipping otherwise, this addon won't function properly.

## <span id="page-4-0"></span>**Configuration Settings**

The configuration settings can be opened from **Marketplace > Vendor Configuration** in the menu section.

#### **i. Enable Canada Post Shipping for Vendor**

When set to Yes, Vendor Canada Post shipping will be enabled and the vendor will see this option in the vendor shipping method panel, otherwise Canada Post shipping will not be available for vendor.

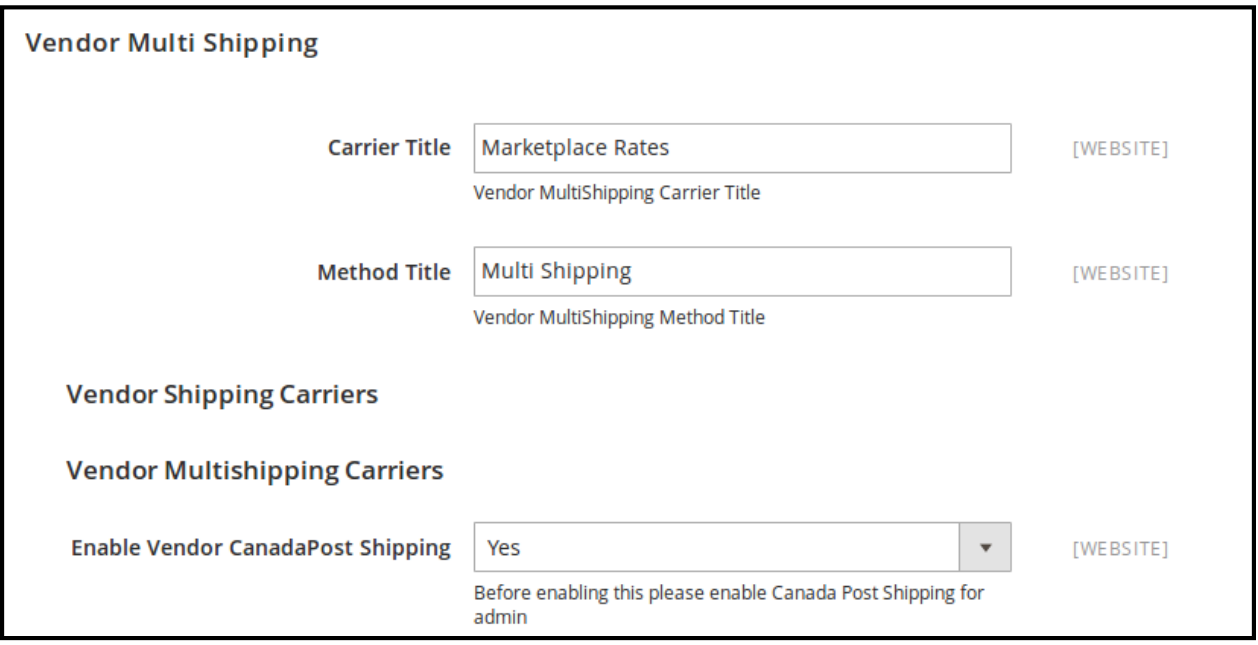

#### **ii. Enable the Canada Post Shipping Method from Admin**

This module is based on the Magento 2 Canada Post shipping method. So the Canada Post shipping method should be enabled by the admin. Admin can enable the Canada Post shipping method by going to the **Stores > Configuration > Shipping Method** section. Here you will see the "Canada Post Shipping" group

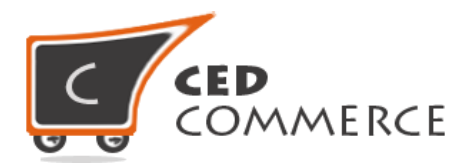

and set the "Enabled" field to "yes". Now the Vendor Canada Post shipping will be available to the vendor and the customer will see Canada Post Shipping rates.

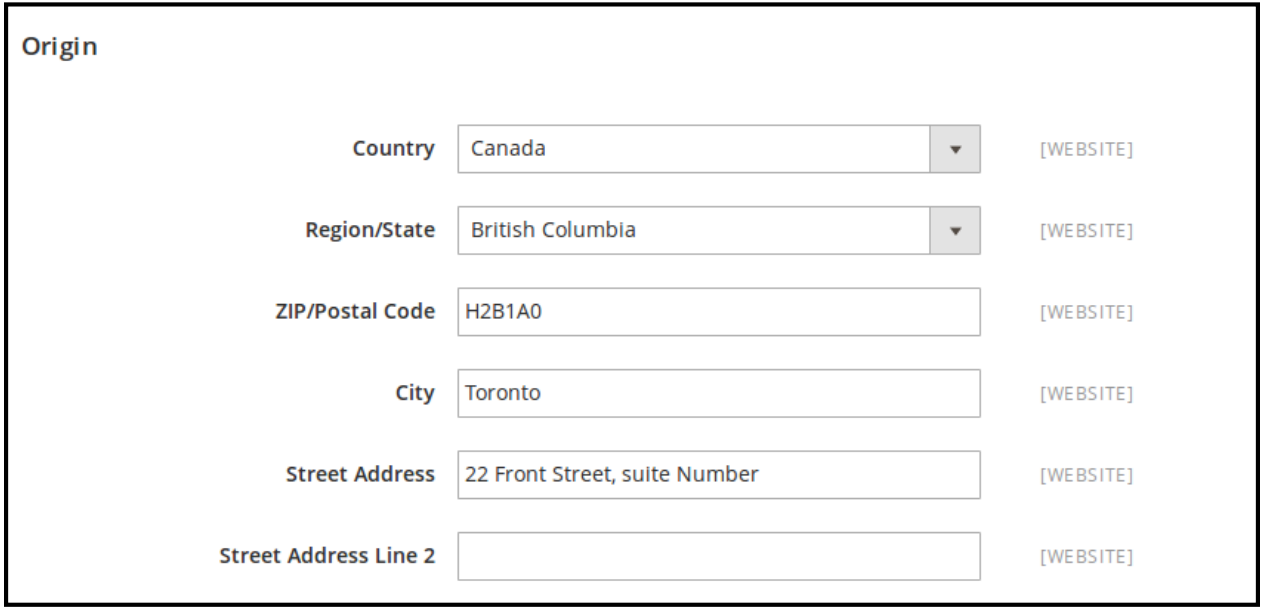

## **Vendor Configuration**

When the Vendor Canada Post Shipping Addon has been installed and configured by the admin then the vendor can configure the Canada Post shipping method in the vendor panel. Firstly, the vendor has to set the shipping settings in his panel. In it he has to set his shipping address. Then he can set the shipping method setting in the vendor panel. To open this page, the vendor has to login to his vendor panel and go the **left navigation bar, Settings > Shipping Method.**

#### **i. Active**

From here the vendors can enable/disable the Canada Post shipping method for their products.

#### **ii. Allowed Country**

Here the vendor can set the countries for which he wants to allow Canada Post shipping.

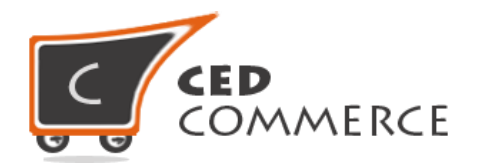

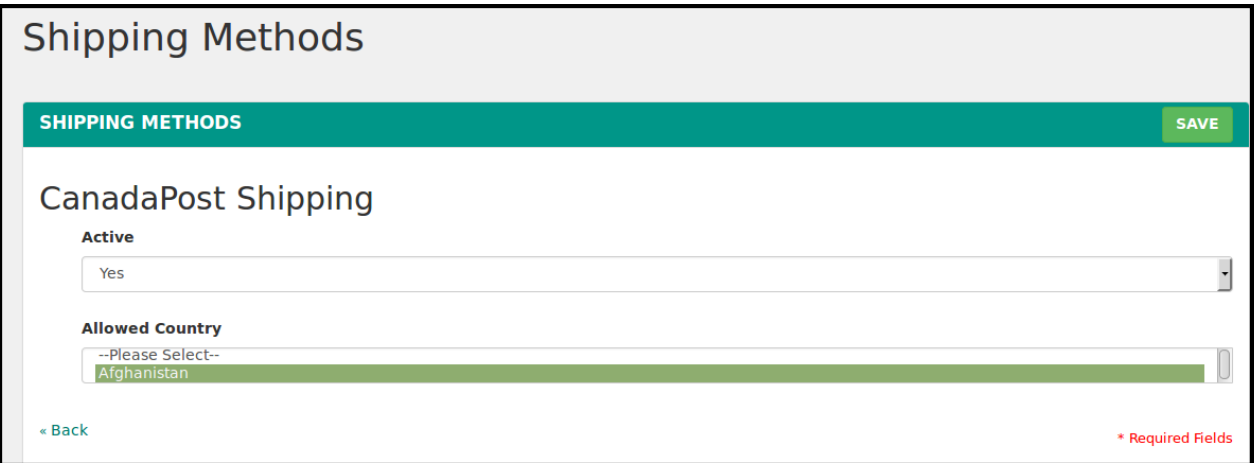

## **Vendor Shipping Setting**

For Canada Post Shipping rates, vendors have to give origin address details with correct postal code in shipping setting area of vendor panel. To open this page, login as vendor and go the **left navigation bar, Settings > Shipping Settings**

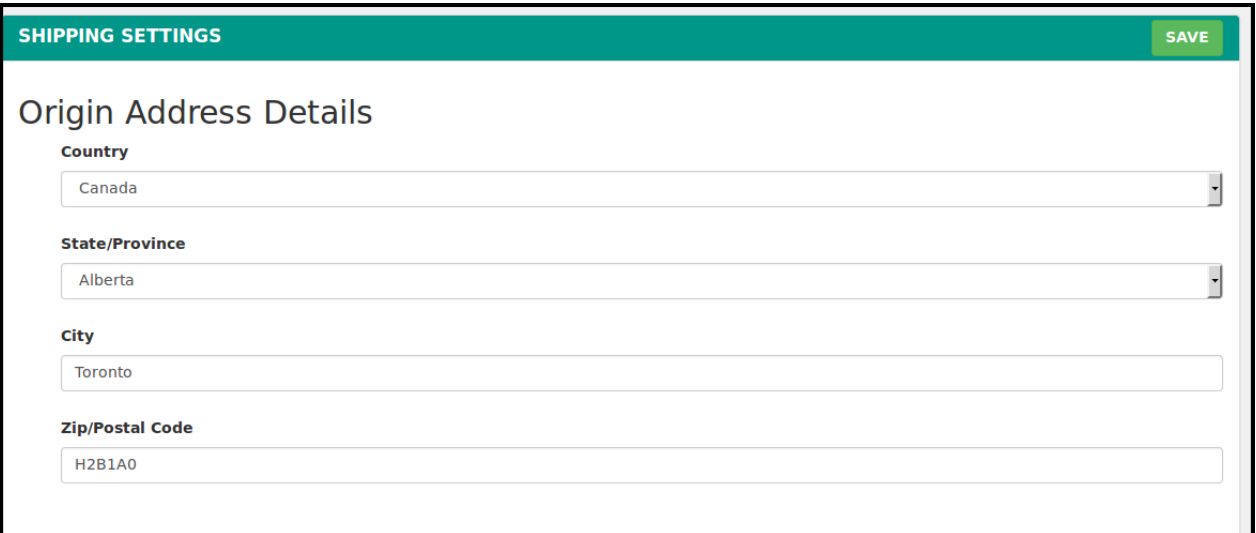

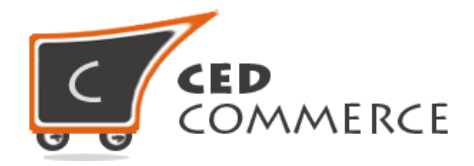

### **Canada Post Shipping on Cart Page**

Customer will see vendor wise Canada Post shipping on the cart page. This module is dependent on Vendor Multi Shipping Addon of CedCommerce Multi-Vendor Marketplace for Magento 2, so you must install multi shipping before the installation of Vendor Canada Post shipping addon.

In the attached snapshot you can see that there are two products in the cart associated with different vendors. Here you will see the vendor "John" has enabled the Canada Post shipping for his products. So the customer will see vendor wise Canada Post shipping for this vendor. If any vendor has not enabled any shipping method then the customer will get the rates defined by the admin for the vendor's products.

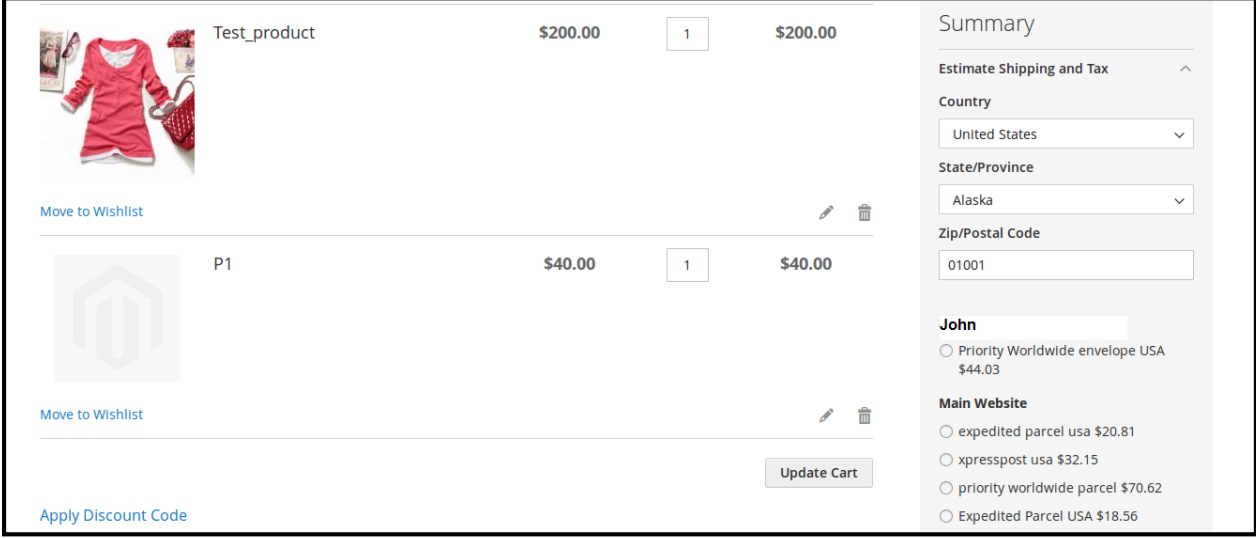

### <span id="page-7-0"></span>**Canada Post Shipping on Checkout Page**

After enabling the Multi Shipping Addon and Vendor Canada Post Shipping Addon the customer will get vendor wise shipping rate on the checkout page which will be similar to the ones shown below. Here the customer will have to select one shipping method from every group.

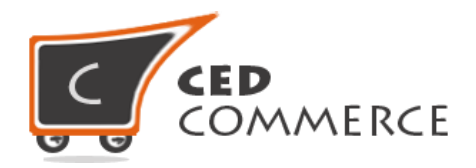

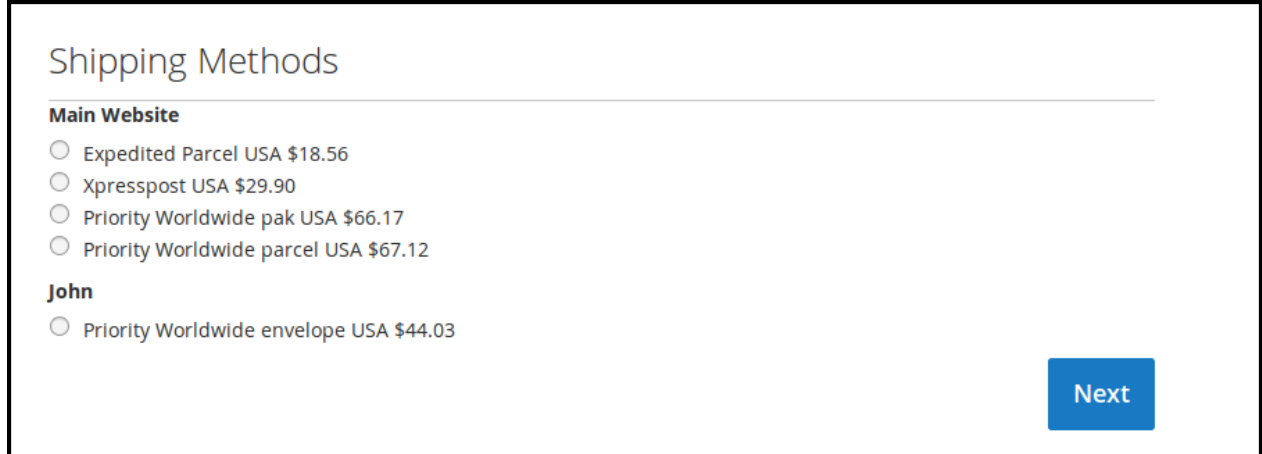

## **Support**

If you need support or have questions directly related to Vendor Canada Post Shipping addon, please use our Online Message Form to contact our support team or send us an email at [support@cedcommerce.com](mailto:support@cedcommerce.com) 

Best Regards,

CedCommerce Team